## **Case Approval**

If the case planning should be double checked / approved by externals, depending on the OnyxCeph<sup>3™</sup> version available there, either the planning module itself or module [Approval 3D](http://onyxwiki.net/doku.php?id=en:approval_3d) can be used.

## **Using Planning Module**

If the planning is to be approved and released using the actual planning module itself (e.g. module [Aligner 3D\)](http://onyxwiki.net/doku.php?id=en:aligner_3d), then the examiner needs at least program version OnyxCeph<sup>3™</sup> 3D PRO with the relevant planning module. In such case, the "parent" finding used for the planning together with its saved planning project is exchanged between the service provider and the examiner via a container exchange.

The modifications / change requests saved by the examiner as a separate project on the same finding can either be accepted directly by the laboratory or partially incorporated into the original planning.

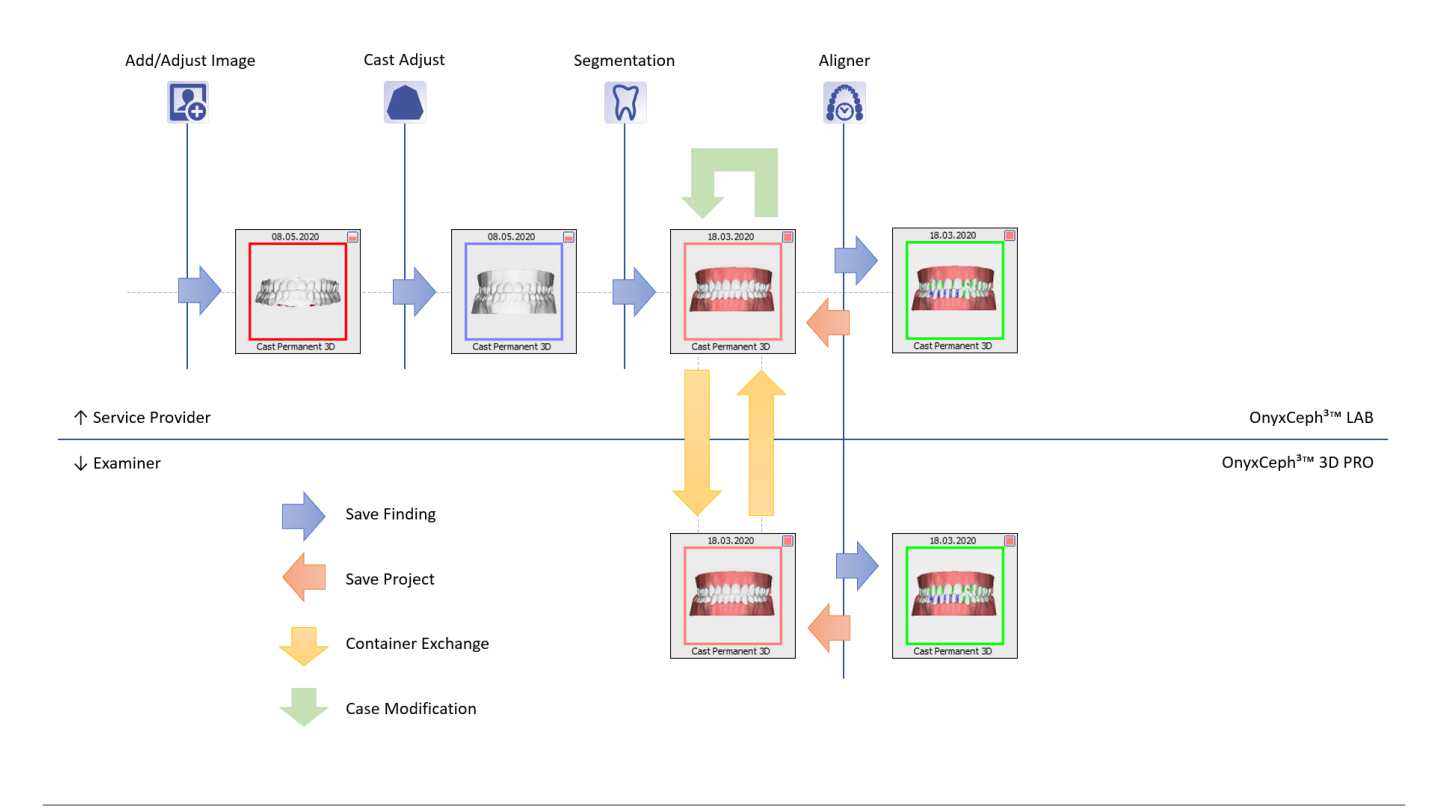

## **Using Approval Module**

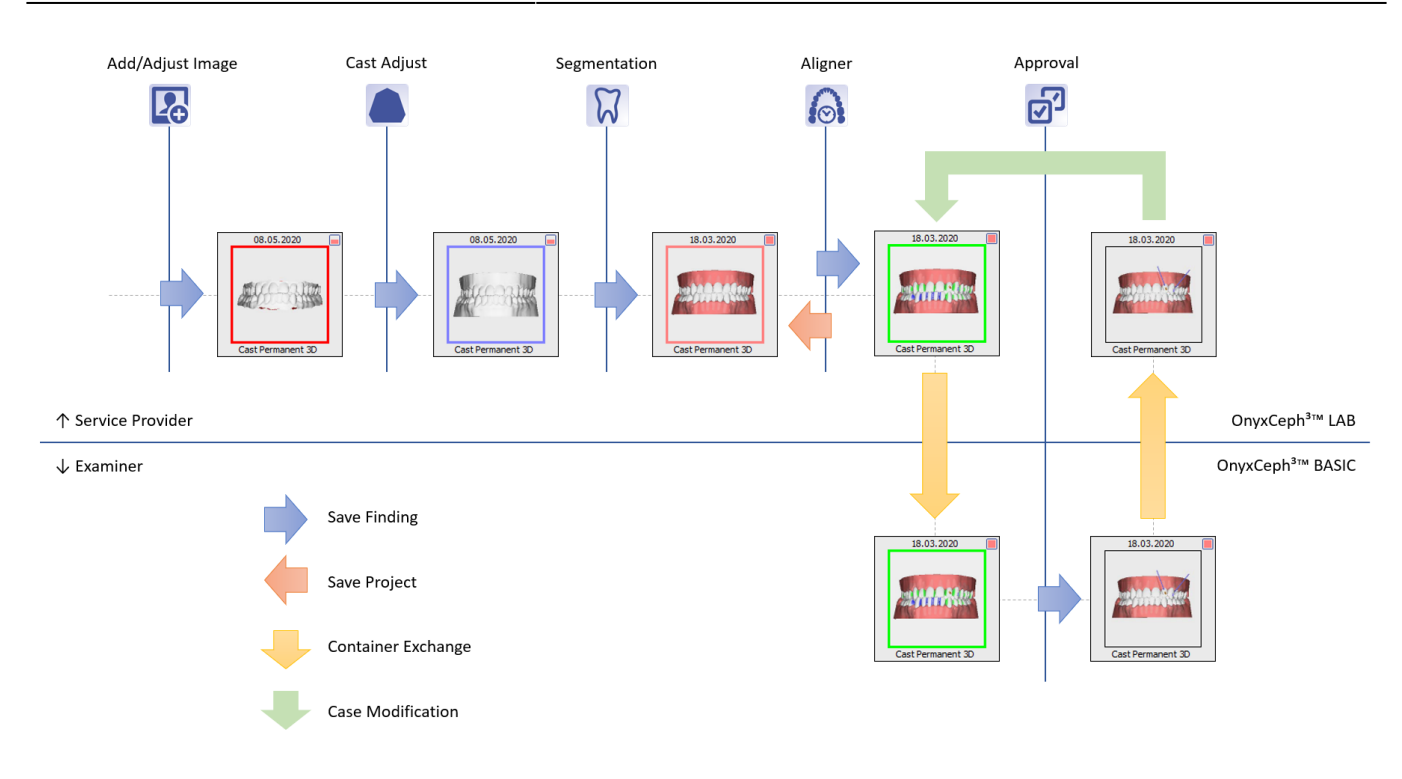

From: <http://onyxwiki.net/>- **[OnyxCeph³™ Wiki]**

Permanent link: **[http://onyxwiki.net/doku.php?id=en:case\\_approval&rev=1589178250](http://onyxwiki.net/doku.php?id=en:case_approval&rev=1589178250)**

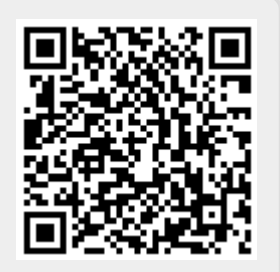

Last update: **2020/05/11 08:24**